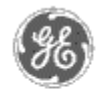

**Home Product Information**

**Case Studies**

**FAQs**

**Download Area**

**'Virtual' Demo Glossary of Terms**

**Links**

**Contact Us**

**Search** 

# **GE Power Management** - Control System

GE ED&C Home | Search ED&C | GE ED&C Power Management Home | GE ED&C PMCS Home

**Technical Note # 62**

## **Wonderware InTouch 7.0 Suitelink Protocol**

**Subject**: Wonderware's FactorySuite 2000 Suitelink Protocol Evaluation

**Applies to**: Intouch 7.0 applications and communication between view nodes

The Suitelink Protocol is based on TCP/IP and runs as a service on Windows NT 4.0. It is best used for industrial applications where Value Time Quality, extensive diagnostics, and high throughput are important. It is also easier to configure than NetDDE since shares do not have to be created.

Suitelink cannot be used to communicate with a PLC using the PMCS DDE server. The server is not Suitelink compatible. Suitelink may be used to update a view node with the information collected via DDE from a host node.

#### Initial Setup

- 1. TCP/IP must be configured and working.
- 2. Wonderware Suitelink must be running as a service.
	- In the Windows Control Panel double click "Services"
	- Select Wonderware Suitelink and click "Start"
	- Click "Close"

#### Situation:

A host node is directly connected to a device network and is running the GE PMCS modbus server. A view node can access the host node and update its WindowViewer information over the LAN. Both of the computers are running their own application so the tagnames are local.

- 1. Set up the application to run on the host node.
- 2. All of the tagnames should be I/O.
- 3. To configure the host node access names
	- a. Pull down the Special menu and select access names
- b. Select "Add"
- c. The access name can be any name, the node name is left blank, the application name is "GE32MODB" if using the GE PMCS modbus server, and the topic name is the device name as defined by the modbus server.
- d. Select the DDE protocol
- 4. Copy the application to the view node
- 5. To configure the view node access names
	- a. Pull down the Special menu and select access names
	- b. Select "Modify"
	- c. The access name should be the topic name used on the host node, the application name is "VIEW" (for WindowViewer), and the topic name is always "Tagname"
	- d. Select the Suitelink protocol
- 6. In the Tagname Dictionary select the box "Use Tagname as Item name" on all of the manually defined tagnames
- 7. Because the view node is not pulling analog values from the DDE server it seems like all of the I/O real tags had to be changed to I/O integer because the viewer is only pulling one number from the host node's WindowViewer.

## Potential Problems

Since one of the computers is using the DDE protocol, the host node will prompt for a DDE Share password if the topic names defined in the view node's access names are not "Tagname."

If the box "Use tagname as Item name" is not selected under each of the new tagnames, then there will be no communication from the host to the view node and the information will not update.

If the tagname type is not correctly selected (I/O integer instead of I/O real) there will be no communication of that information.

## Company Contact Information

## **Primary**:

Eduardo Ballina Applications Engineer OEM Marketing Group Wonderware Corporation Tel (949) 450-7945 eduardo.ballina@wonderware.com

## **Secondary**:

Steve Weygandt (949) 453-6655

Brian R. Millington O.E.M Sales Manager (949) 450-7627

Fax: (949) 450-7644 brianm@wonderware.com

Wonderware Website: www.wonderware.com

Bill Bullotta Q-Mation (215) 675-5800

**References** (sent by Eduardo Ballina of Wonderware)

White Paper "FactorySuite Communications Concept"

This is a good overview of Suitelink and Wonderware communications in general.

It is available at the Wonderware website.

#### Using and Configuring Suitelink

InTouch User's Guide Chapter 9 (I/O Communications)

• Includes the step by step explanation on how to use Suitelink including how to configure access names, etc. The InTouch User's Guide comes with the FactorySuite install.

For some details on the protocol itself.

FactorySuite System Administrator's Guide Chapter 5 ("Protocols")

• Includes information on Suitelink. It gives some detail on the time-stamp and quality bits handled by Suitelink. This guide is available in Adobe acrobat format when installing FactorySuite.

Last Revised 9/1/98

GE homo page

Search ED&C| GE home page| GE news| GE business finder| GE products & services